# **WooCommerce**

<https://woocommerce.github.io/woocommerce-rest-api-docs>

### **Termék adatok**

- <https://woocommerce.github.io/woocommerce-rest-api-docs/#product-properties>
- Woo→eVIR mező megfeleltetések: (WP/Woo → eVIR)
	- Mezők:
		- name → megnevezes
		- slug →
		- date created  $\rightarrow$
		- date\_modified →
		- type  $\rightarrow$  "simple"
		- status  $\rightarrow$  "publish"
		- catalog\_visibility  $\rightarrow$  "visible"
		- description → termék tulajdonságból a leírás, valamint a többi terméktulajdonság is név:érték formában, HTML formázással, valamint a cikkszám is.
		- short description → termék tulajdonságból csak a leírás
		- sku → cikkszam
		- price → beállított árkategória szerinti ár
		- regular price → beállított árkategória szerinti ár
		- sale price → beállított árkategóriához tartozó akciós árkategória szerinti ár
		- on\_sale → webshop akcios
		- virtual → termék esetén false, szolgáltatás esetén true
		- tax\_status → "taxable"
		- manage stock → webshop beállítás szerint
		- stock\_quantity → webshop beállítás szerint
		- stock status → webshop beállítás és készlet infó szerint
		- sold individually  $\rightarrow$  "true"
		- weight → cikktörzsben a bruttó súly
		- dimensions → cikktörzsben is átalakítani egy mező helyett 3-ra:
			- length →
			- width →
			- height →
		- upsell ids → a kapcsolódó termékek
		- cross sell ids → a helyettesítő termékek
		- categories → cikktörzsből a kategória
		- tags → termék tulajdonság, címkék (még nincs evirben, de legyen létrehozva)
		- images → termék fő kép
		- attributes → termék tulajdonságok

### **Készlet**

- eVIR: "Nem látszik a webshopban"
	- Nincs tennivaló, az ilyen terméket nem is szinkronizáljuk
- eVIR: "Végtelen mennyiség"
	- $\circ$  manage stock  $\rightarrow$  "false"
	- $\circ$  stock status  $\rightarrow$  "instock"
- · eVIR: "Rendelhető"
	- $\circ$  manage\_stock  $\rightarrow$  "false"
- o stock status → "instock"
- ∘ stock quantity → a raktáron levő mennyiség
- backorders → "yes"
- · eVIR: "Kifutó"
	- $\circ$  manage stock  $\rightarrow$  "true"
	- ∘ stock status → "instock" ha van raktáron. Ha nincs, akkor a termék láthatóságát kell kikapcsolni
	- ∘ stock quantity → a raktáron levő mennyiség
	- backorders → "no"
- eVIR: "Csak készleten levő"
	- $\circ$  manage stock  $\rightarrow$  "true"
	- ∘ stock status → "instock" vagy "outofstock" attól függően, hogy van-e készleten
	- ∘ stock quantity → a raktáron levő mennyiség
	- backorders → "no"
- · eVIR: "Mennyiség mutatása"
	- © manage stock → "false"
	- ∘ stock\_status → "instock" vagy "outofstock" készlettől függően
	- ∘ stock quantity → a raktáron levő mennyiség

## **Termék tulajdonságok**

- Woo mezők:
	- name → a tulajdonság neve
	- ∘ visible → "true"
	- $\circ$  variation → "false"
	- options → a tulajdonság értéke

### **Termék kategóriák**

- Woo mezők:
	- name → a kategória neve
	- slug → a kategória neve
	- parent → a szülő kategória
	- description → a kategória neve
	- $\circ$  display  $\rightarrow$  "default"

### **Termék képek**

- Nem a WooCommerce, hanem a Wordpress mediatár tartalmazza a képeket. A feltöltéséhez wordpress felhasználó szükséges.
- <https://developer.wordpress.com/docs/api/>
- WP mezők:
	- $\circ$  title → a kép neve
	- description → a kép neve
	- alt → a kép neve
- Woo mezők:
	- $\circ$  id →
	- date\_created →
	- $\circ$  src → WP URL
	- name → a kép neve, ami a cikk megnevezése
	- alt → a cikk megnevezése
- Ugyan ide ugyan ilyen módon kell feltölteni a termékhez rendelt dokumentumokat is, csak ott

#### értelemszerűen nem képekről van szó

Az adatokat kategóriákba lehet sorolni:

- alapadatok:
	- o ez a cikkszám, megnevezés, áfa, tipus
- készletkezelés
	- $\circ$  kezelés módja (manage stock és kapcsolódó mezők)
- ár mezők:
	- price mezők, on\_vale
- kategória
	- cikk kategóriák és a hierarchiája
- tulajdonságok
	- Ami a cikk tulajdonságok, ide értendőek a descriptionok is
- $\bullet$  képek
- dokumentumok

Minden egyes kategóriának kell lennie:

- feltöltés
- szinkronizálás

műveleteknek, amelyeket a felületről el kell tudni érni, valamint biztosítani kell az időzített futtathatóságot. Ez egyelőre cron-ból hívott tokenes lekérés lesz, de a jövőben változik.

#### **Feltöltés**

A feltöltés célja kettős:

- A rendszer indulásakor feltölteni az eVIR-ből a webshopba az adatokat
- Az üzemeltetés során bármikor "alaphelyzetbe" hozni az adatokat, azaz a webshopban történt elállítgatásokat helyrehozni, visszaállítani abba az állapotba, amiről az eVIR tud. Feltöltés esetén NEM vizsgálunk semmit, nem függ semmitől semmi, egyszerűen fel kell tölteni az adatokat a webshopba. Ha szükséges az ütközés miatt, akkor lehet előtte törölni, vagy bármit csinálni, de akkor is feltétel nélkül az eVIR-ben levő állapotra kell beállnia minden mező minden értékének. Ez a művelet jellemzően egyszer vagy nagyon ritkán (hetente, havonta?) fog lefutni. Nem az a lényeg, hogy mennyi idő alatt fut le, hanem hogy lefusson és erről visszajelzés érkezzen.

#### **Szinkronizálás**

A szinkronizálás célja az utolsó szinkronizálás óta változott adatok **gyors** felküldése a shopba. Ezek a műveletek akár pár percenként is lefuthatnak, ezért kritikus a leggyorsabb futásra és a legkevesebb erőforrás használatra való optimalizálás.

- alapadatok esetében a cikk modify date-je alapján lehet
- készlet esetén az eVIR belső auditja alapján érintett termékeknél
- árak esetén is a modify date esetén

Előfordulhat, hogy mondjuk napi időzítéssel (de külön-külön) mehetnek a képek és dokumentumok, cikk kategóriák szinkronizálása is. Ebben az esetben nem lesz gyors, mivel csak összehasonlítás

alapon lehet megcsinálni, azaz le kell tölteni a teljes listát Woo-ból, összehasonlítani az eVIR-ben levővel, és csak a változásokat feltölteni.

### **Több WooCommerce shop támogatása**

Távlati terv lett volna, de akkor hozzuk előre: több webshop (benne akár több woocommerce) támogatása. Ez azt jelenti, hogy multiplicitást kell adni azoknak a mezőknek, amelyek shoponként különbözőek lehetnek:

- webshop beállítás
- webshop akciós
- webshop árkategória
- webshop raktár
- webshoponként a termék kategóriák beállítása
- webshoponként az alapadatok (URL, user, pass, stb.)

A jelenlegi beállítások akár madahatnak is a helyükön és azok dedikáltan az eVIR saját webshopjára vonatkozzanak, és ezek az extrák legyenek külön feltüntetve, külön állítgathatóan.

From: <https://doc.evir.hu/> - **eVIR tudásbázis**

Permanent link: **<https://doc.evir.hu/doku.php/spec:woocommerce?rev=1596197987>**

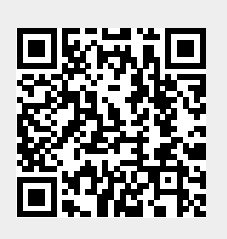

Last update: **2020/07/31 14:19**